### **SEISAN tutorial**

## By Jens Havskov, Lars Ottemöller and Peter Voss March 2014

| 1  | Introduction                                                          |      |  |  |  |  |  |
|----|-----------------------------------------------------------------------|------|--|--|--|--|--|
| 2  |                                                                       |      |  |  |  |  |  |
| 3  | Inspect the content of the S-file                                     | 3    |  |  |  |  |  |
| 4  | Plot the epicentre                                                    | 4    |  |  |  |  |  |
| 5  | Plot waveforms                                                        | 5    |  |  |  |  |  |
|    | 5.1 How to zoom                                                       | 6    |  |  |  |  |  |
|    | 5.2 How to change amplitude, up down arrow keys                       |      |  |  |  |  |  |
|    | 5.3 How toscroll the plot left and right, horizontal arrow keys       | 7    |  |  |  |  |  |
|    | 5.4 Select channels on plot                                           |      |  |  |  |  |  |
|    | 5.5 Plot all components for a selected station                        |      |  |  |  |  |  |
|    | 5.6 How to filter traces                                              |      |  |  |  |  |  |
|    | 5.7 Plot an event directly with MULPLT without using EEV              | . 11 |  |  |  |  |  |
| 6  | Locating events                                                       |      |  |  |  |  |  |
|    | 5.1 Locate a local event using phases in S-file                       | . 12 |  |  |  |  |  |
|    | 5.2 Locate a distant event using phases in S-file                     | . 13 |  |  |  |  |  |
| 7  | Pick phases                                                           | . 13 |  |  |  |  |  |
|    | 7.1 Delete all old phases                                             | . 13 |  |  |  |  |  |
|    | 7.2 Pick new phases                                                   | . 14 |  |  |  |  |  |
|    | 7.3 Locate event                                                      | . 15 |  |  |  |  |  |
|    | 7.4 Picking phases with more accuracy                                 | . 16 |  |  |  |  |  |
|    | 7.4.1 Single trace mode                                               |      |  |  |  |  |  |
|    | 7.4.2 Zoom in single-trace mode                                       | . 17 |  |  |  |  |  |
|    | 7.4.3 Deleting and re-picking phases                                  | . 18 |  |  |  |  |  |
|    | 7.5 Locating an event with one station, three component method        | . 18 |  |  |  |  |  |
| 8  | Magnitude                                                             | . 21 |  |  |  |  |  |
|    | 8.1 Local magnitude MI and coda magnitude Mc                          | . 21 |  |  |  |  |  |
|    | 3.2 Spectral magnitude Mw for a local event                           | . 23 |  |  |  |  |  |
|    | B.3 Pick amplitude for surface wave magnitude Ms                      |      |  |  |  |  |  |
|    | B.4 Pick amplitude for body wave magnitude mb                         | . 25 |  |  |  |  |  |
|    | 3.5 Amplitude for mB and MS                                           | . 26 |  |  |  |  |  |
|    | 8.6 What happens if no response file                                  | . 27 |  |  |  |  |  |
| 9  | Putting in new waveform data                                          |      |  |  |  |  |  |
|    | P.1 Putting data in a local database, one event at a time             | . 28 |  |  |  |  |  |
|    | How to work with the newly registered events in a local database      |      |  |  |  |  |  |
|    | 9.2.1 Content of a newly registered S-file                            |      |  |  |  |  |  |
|    | 9.2.2 Merging events                                                  | . 30 |  |  |  |  |  |
|    | P.3 Putting new data into a named SEISAN database                     | . 30 |  |  |  |  |  |
|    | 9.3.1 Making the database structure                                   |      |  |  |  |  |  |
|    | 9.3.2 Putting in events in a named SEISAN database                    |      |  |  |  |  |  |
|    | 9.3.3 Registering many events with one command                        | . 31 |  |  |  |  |  |
| 1( |                                                                       |      |  |  |  |  |  |
|    | 10.1 Taking out individual events with EEV                            | . 33 |  |  |  |  |  |
|    | 10.2 Taking out many events with COLLECT                              | . 33 |  |  |  |  |  |
|    | 10.3 Putting data from a multiple S-file into the database with SPLIT |      |  |  |  |  |  |
| 11 | Parameters the user must modify to work with his/her new data         | . 34 |  |  |  |  |  |

## 1 Introduction

The SEISAN distribution includes 2 test events, a local event and a distant event. The intention with this tutorial is to explain a bit how SEISAN works and to demonstrate the most often used functions in SEISAN without having to install the test data set and follow the much more extensive SEISAN training course.

In this tutorial a Windows OS is used to describe the SEISAN commands and file system. Linux users can used the same SEISAN commands but the file system is clearly a bit different.

It is assumed that SEISAN is installed under C:\seismo, readings and other parameters are in S-files under test database TEST in the directory named C:\seismo\REA, waveform files are in C:\seismo\WAV, calibration files are under C:\seismo\CAL and other parameter files under C:\seismo\DAT. The examples will be for Windows, but they look more or less the same under Linux. All work is done in a DOS command window in Windows or a terminal window under Linux.

Since there are two events, there are also two S-files. The events' S-files (files with locations, readings etc, see example below) are already installed in the test database TEST under REA in directory se C:\Seismo\REA\TEST\_\1996\06 and the files are

03-1955-40D.S199606 25-0337-31L.S199606

One file has D in front of the '.' and is distant event, the other has an L and is a local event.

### 2 Get access to the events, EEV

In order to get access to the events directly from any directory, the command eev is used. EEV normally works with one month at a time so the command to connect to the two events is

```
eev 199606
```

When the system is installed, the default database (a named directory in REA) is TEST, so EEV will automatically connect to the TEST database. After giving the above command you should see

```
1996 6 Reading events from base TEST_ 2
# 1 3 Jun 1996 19:55 35 D 47.760 153.227 0.0 N 1.1 5.6WHRV 12 ?
```

First there is a message telling how many events there are for June 1996, in this case 2 but it could be up to 200 000. Then follows origin time, 'D' for distant event, latitude, longitude and depth, 'N' to indicate a new event, rms of travel time residuals (1.1), magnitude 5.6 Mw from Harvard. 12 is the number of stations with observation listed in the S-file.

Go the second event (local) by pressing enter and you get

```
1996 6 Reading events from base TEST_ 2
# 1 3 Jun 1996 19:55 35 D 47.760 153.227 0.0 N 1.1 5.6WHRV 12 ?
# 2 25 Jun 1996 03:37 31 L 61.689 3.259 15.0 N 3.0 3.3LTES 35 ?
```

### 3 Inspect the content of the S-file

Enter again will go back to the first event. List the file by typing 't' and you get:

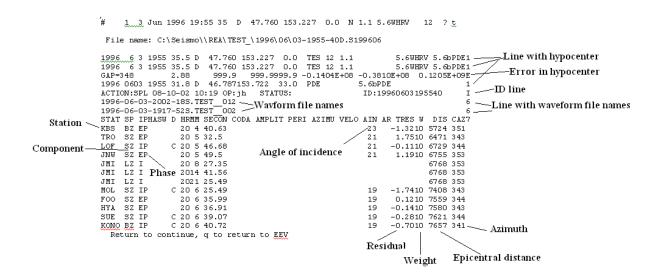

The most important explanations are given. The same file can also be edited using command 'e'. Note there are several hypocenter lines but the first one is the main line used, the others are for added information. Note also that the event has two waveform files associated with the event.

Where are the waveform files ?

SEISAN will look for the waveforms in the current directory and in WAV. To check where the waveform files used are, type 'w' and you get:

# 1 3 Jun 1996 19:55 35 D 47.760 153.227 0.0 N 1.1 5.6WHRV 12 ? w
Full path name : C:\Seismo\\WAV\1996-06-03-2002-18S.TEST\_012
Full path name : C:\Seismo\\WAV\1996-06-03-1917-52S.TEST\_002
# 1 3 Jun 1996 19:55 35 D 47.760 153.227 0.0 N 1.1 5.6WHRV 12 ?

and it is seen that the 2 waveform files used in WAV.

List of commands in EEV

Type '?' and enter and the list of EEV commands are given

### 4 Plot the epicentre

Go to the second event, type 'map' and you get

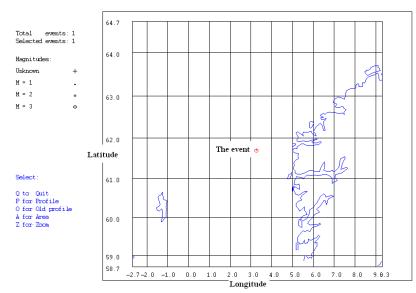

The map used is not very detailed. It can be replaced with a more detailed map, changed in file C:\seismo\DAT\SEISAN.DEF. If there is access to Internet, Google can be used. Type 'gmap'

# 2 25 Jun 1996 03:37 31 L 61.689 3.259 15.0 N 3.0 3.3LTES 35 ? gmap Location map is generated for maps.google.com Open gmap.html with your favorite browser you will find it here : c:/seismo/WOR

Double click on file C:\seismo\WOR\gmap.html and you get

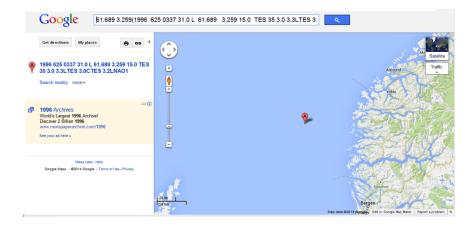

Many events can be plotted outside EEV with EPIMAP, W\_EMAP or GMAP.

### 5 Plot waveforms

Go to the second event, type 'po' and you will see:

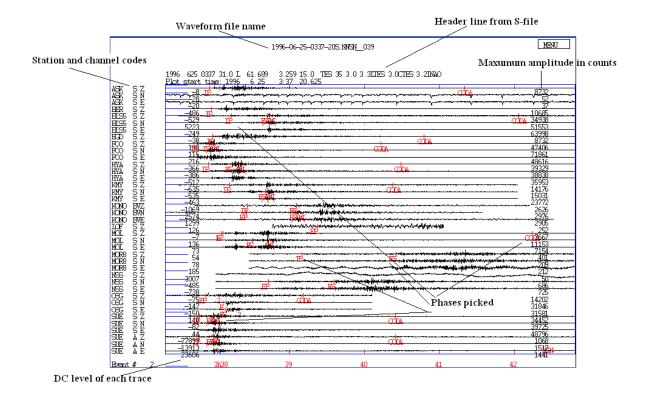

Command 'p' will also plot events but then there are more choices so it is simplest to use 'po'.

### 5.1 How to zoom

**Zoom:** Put cursor among the traces at position for start of zoom, click on end of zoom. To zoom out, do the opposite. See illustration below.

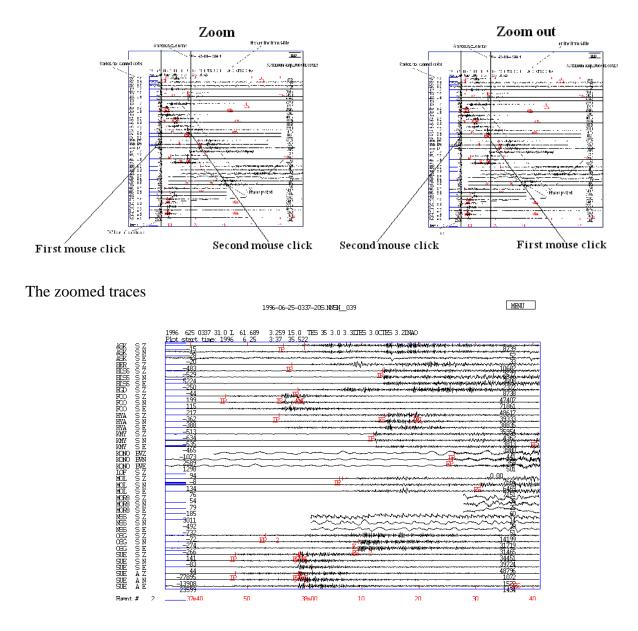

### 5.2 How to change amplitude, up down arrow keys

The amplitude on the plot can be made larger or smaller with the arrow keys up and down. The example below shows the effect of pressing the arrow key up two times.

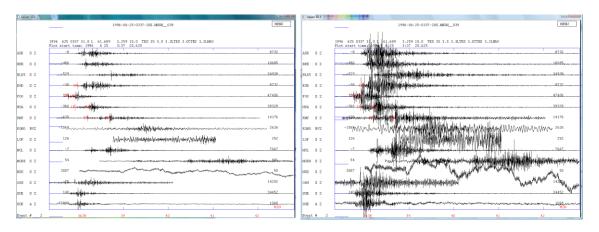

## 5.3 How toscroll the plot left and right, horizontal arrow keys

The first plot below shows a zoom of 3 traces. In order to see the rest of the signal zoomed, the whole plot can be moved left and right with the horizontal arrow keys. The plot below left shows the original zoom and the plot right, the plot after pressing the right arrow keys times.

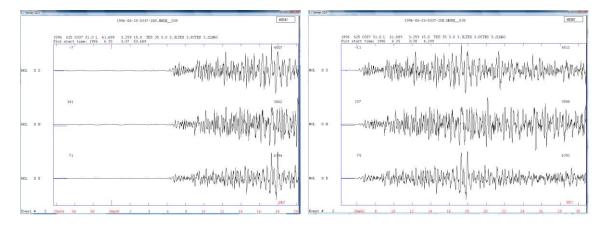

### 5.4 Select channels on plot

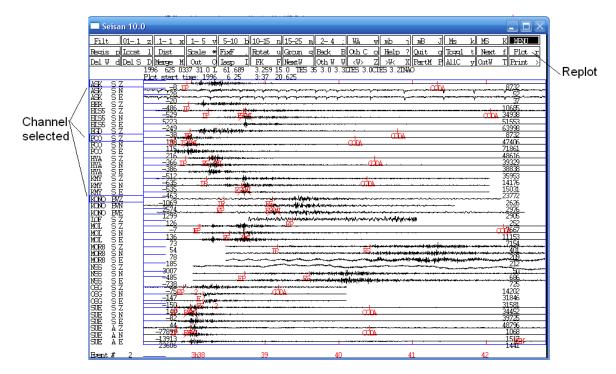

Select the channels by clicking on the channel name and then click on Plot, see figure below

and the plot with the 3 channels will follow. A range of channels can also be selected by using left-mouse click on the first channel and right-mouse click on the last channel.

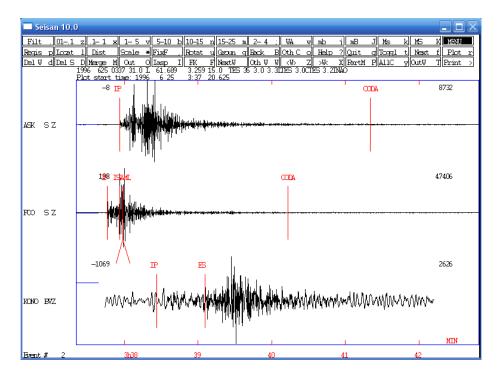

Select channels by using the list of channels: On menu, press Oth C (or 'o' on keyboard) and channel selection list comes up:

| Seisan 10.0                         |          |                     |                       |                 |
|-------------------------------------|----------|---------------------|-----------------------|-----------------|
|                                     |          |                     |                       |                 |
| FILLED OUT BOMES INDICATE           |          |                     | RISES E 7 ED S 788    | In c 74 In c x  |
|                                     |          |                     | KMYSE KONO BV 7*      |                 |
|                                     |          |                     | MORSE NESSZ           |                 |
| OFG S 7* OFG S N*<br>Picked p ALL a | OK ONE n | lair s n i lair s r | 191E A 7#1 191E A N 1 | BID A DOL ALL Z |

It is now possible to select and deselect channels. All channels with readings can be selected or only Z-channels. Press ok or 'f' on keyboard and the multi trace plot comes up again. This menu will also come up if you press 'p' from EEV.

### 5.5 Plot all components for a selected station

Select one channel as shown above, press 'y' and the plot comes up with 3 channels. In this case some zooming was done before pressing 'y'. To return to the multi trace plot press 'y' or 't'.

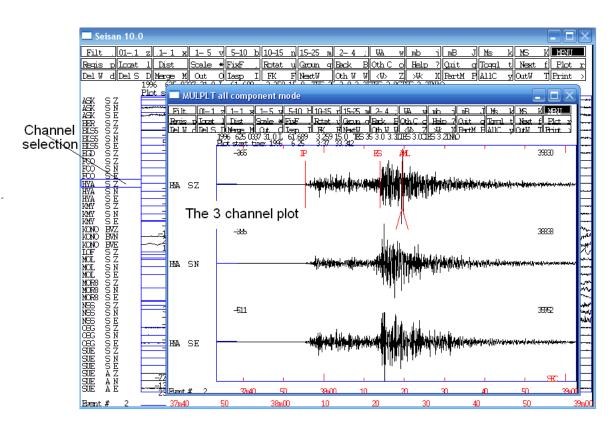

### 5.6 How to filter traces

We will use the example above where stations ASK, FOO and KONO were selected. On the menu, select a filter or use the corresponding keys on the keyboard. Press Plot or 'r' and the filtered plot appears. Plot again and the filters are removed. Notice how the filter has removed the low frequency noise on the 3rd channel, broad band station KONO.

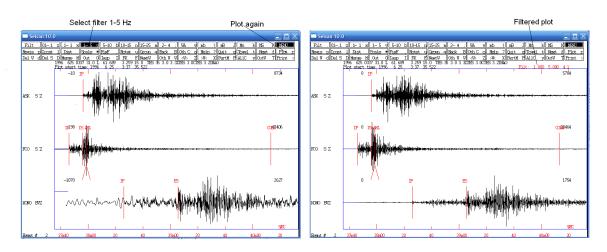

### 5.7 Plot an event directly with MULPLT without using EEV

The waveform files are in the WAV directory. Go to the WAV directory, make a list of the waveform files and plot one of them:

| You are in WOR                                                                                                    |
|----------------------------------------------------------------------------------------------------|
| C:\seismo\WOR><br>C:\seismo\WOR>waGive command wa to go to WAV                                                                                                    |
| C:\seismo\WOR>cd /d C:\Seismo\\way<br>C:\seismo\WAU>dirf 19* Make a list of files starting with 19                                                                                                    |
| # 1 1996-06-03-1917-528.TEST_002<br># 2 1996-06-03-2002-188.TEST_012<br># 3 1996-06-25-0337-208.NNSN_039 The list, is in file filenr.lis                                                                              |
| C:\seismo\WAU>mulplt                                                                                                    |
| Archive: arc<br>Make a choice<br>2 Select to plot file #2<br>Read headers from files:                                                                                                    |
| 1996-06-03-2002-18S.TEST_012<br>Plot options: Interactive picking Return                                                                                                    |
| Multi trace plot on screen, def (0)Multi trace plot on screen(1)Multi trace plot on screen+laser(2)Multi trace plot on laser(3)Continuoues on screen(4)Continuoues on screen + laser(5)Continuoues on laser(6)Stom(9) |
| Low and high cut for filter, return for no filter for all defaults                                                                                                    |
| No filter, just enter                                                                                                    |
| Now plot comes up                                                                                                    |

Notice that now there are no phase arrival readings indicated on the plot since the plot is not made from EEV and therefore it is not referenced to the S-file with the readings.

| 🗖 s   | ieisan 10 | .0                                      |                                                                                                    |                                                                                                    |
|-------|-----------|-----------------------------------------|----------------------------------------------------------------------------------------------------|----------------------------------------------------------------------------------------------------|
|       |           | NEN                                     | 1996-06-03-2002-185.TEST_012                                                                                                    | MENU                                                                                                    |
|       |           | 1996 6320<br>Plot start ti              | ime: 1996 6 3 20: 2 18.991                                                                                                    | -                                                                                                    |
| Å5K   | SΖ        | -1                                      | a generation and the property and the second second second second second                                                                                                    | 215                                                                                                    |
| EER   | SΖ        | -490                                    | an an an an an an an an an an an an an a                                                                                                    | 2450                                                                                                    |
| ELS5  | SΖ        | -529                                    |                                                                                                    | 1117                                                                                                    |
| ED    | SΖ        | 39                                      | and a second state of the second state of the second state of the second state of the second state of the second                                                                                                    | 144                                                                                                    |
| F00   | SΖ        | 198                                     | and a second and the state second and the second and the | 954                                                                                                    |
| HYA   | SΖ        |                                         | and a second and a second a second a second a second a second a second a second a second a second a second a s                                                                                                    | 1633                                                                                                    |
| KBG   | BVZ       | ~~~~~~~~~~~~~~~~~~~~~~~~~~~~~~~~~~~~~~~ | waamuungaan (MM mangapan magapan ka                                                                                                    | 1399                                                                                                    |
| KONO  | BVZ       |                                         | manager and the second second se  | with the second second se |
| LOF   | SΖ        | 128                                     | and a second and the second and the second and the second                                                                                                    | 1605                                                                                                    |
| MOL   | SZ        | 2                                       |                                                                                                    | 1105                                                                                                    |
| 0001  | SΖ        |                                         | and the second second second second second second second second second second second second second second second                                                                                                    | 1309                                                                                                    |
| SE    | SZ        | 137                                     |                                                                                                    | 1692                                                                                                    |
| Even  | •# 2      | 20h03                                   |                                                                                                    | <u>ири</u><br>10                                                                                                    |
| LACIN | v =       | 20100                                   |                                                                                                    | 10 A A                                                                                                    |

### 6 Locating events

#### 6.1 Locate a local event using phases in S-file

Select the local event in EEV. Use command 'l' (note this is lower case L and not the number one '1') and the result is

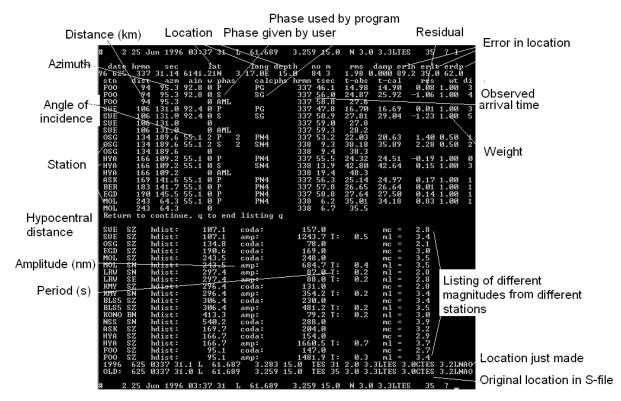

The most important output values are explained. Note that the location made currently is slightly different from the location in the S-file. The location in the S-file will remain until updated with command 'u'.

Update S-file

```
2 25 Jun 1996 03:37 31 L 61.687
                                              3.283 15.0
                                                              2.0 3.3LTES
#
                                                                              31 ? u
Give operator code, max 4 characters
jh
 date hrmn
                          lat
                                    long depth
                                                            rms damp erln erlt erdp
               sec
                                                 no m
96 625 337 31.04 6141.39N
                               3 15.7E 15.0 82 3
                                                           1.99 0.000 89.8 35.9 65.2
 stn
       dist
              azm ain w phas calcphs hrmn tsec
                                                           t-obs t-cal
                                                                             res wt di
        95 95.4 92.7 O P
                                           337 46.1
                                                          15.08
                                                                  15.08
                                                                           0.00 1.00 1
 FOO
                                     PG
 FOO
          95 95.4 92.7 0 S
                                     SG
                                                337 56.0 24.97
                                                                  26.24 -1.27 1.00
                                                                                         2
BLS5 SZ
            hdist:
                         307.4
                                                 230.0
                                                                            3.4
                                  coda:
                                                                    mc =
                        307.4
                                                             0.2
                                                 481.2 T:
 BLS5 SZ
            hdist:
                                  amp:
                                                                    ml =
                                                                            3.5
 KONO BN
            hdist:
                         414.3
                                  amp:
                                                  79.2 T:
                                                             0.2
                                                                    ml =
                                                                            3.0
                                                                    mc =
 NSS SN
            hdist:
                        541.2
                                                 288.0
                                                                            3.9
                                  coda:

        1996
        625
        0337
        31.0
        L
        61.690

        OLD:
        625
        0337
        31.1
        L
        61.687

                                     3.261 15.0 TES 31 2.0 3.3LTES 3.0CTES 3.2LNAO
                                    3.283 15.0 TES 31 2.0 3.3LTES 3.0CTES 3.2LNAO
```

You are now about to overwite the current event in the database. with the solution just shown  $% \left( {{{\left[ {{{\left[ {{\left[ {\left( {{{\left[ {{{\left[ {{{}}} \right]}}} \right]_{i}}} \right.} \right.} \right]}_{i}}} \right]_{i}}} \right)$ 

```
The catalog is not updated !!!!!
Sure you want to update, (y/n) ?
Y
# 2 25 Jun 1996 03:37 31 L 61.690 3.261 15.0 2.0 3.3LTES 31 ?
```

The old location and residuals in S-file have now been overwritten.

#### 6.2 Locate a distant event using phases in S-file

Select the distant event in EEV. Use command 'l' and the result is

| # 1  | 3 Jun 1996 1  | 9:55 20 D 45.736 | 154.919 1.0 N 2.2 5.6BPDE 15 ? 1       |
|------|---------------|------------------|----------------------------------------|
| date | hrmn sec      | lat long de      | pth nom rms damp erln erlt erdp        |
|      |               | 44.24N 154 54.9E |                                        |
| stn  |               |                  | s hrmn tsec t-obs t-cal res wt di      |
| KBS  |               | .50P P           | 20 4 40.6 560.56 562.55 -1.99 1.00 26  |
| KBS  | 5966 351.7    |                  | 2026 45.9 1885.8                       |
| TRO  | 6725 343.8 20 | .90P P           | 20 5 32.5 612.43 610.95 1.48 1.00 20   |
| LOF  | 6981 344.8 20 | .40P CP          | 20 5 46.7 626.61 626.55 0.06 1.00 8    |
| JNW  | 6993 354.0 20 | .30P P           | 20 5 49.5 629.43 627.23 2.20 1.00 30   |
| JMI  | 7007 354.0    | 0                | 20 8 27.3 787.3                        |
| JMI  | 7007 354.0    | 0                | 2014 41.6 1161.5                       |
| JMI  | 7007 354.0    | 0<br>.00P P      | 2021 25.5 1565.4                       |
| MOL  | 7660 344.5 19 | .00P P           | 20 6 25.6 665.56 666.02 -0.46 1.00 0   |
| FOO  | 7811 345.2 18 | .60P P           | 20 6 36.0 675.92 674.39 1.53 1.00 1    |
| FOO  | 7811 345.2    | 0 IAmb           | 20 6 36.9 676.8                        |
| HYA  | 7833 344.5 18 |                  | 20 6 36.9 676.84 675.58 1.26 1.00 1    |
| SUE  | 7873 345.2 18 |                  | 20 6 39.1 679.00 677.78 1.22 1.00 1    |
| KONO | 7911 342.2 18 |                  | 20 6 40.7 680.65 679.96 0.69 1.00 3    |
| ASK  | 7924 344.7 18 |                  | 20 6 37.2 677.17 680.57 -3.40 1.00 2   |
| BER  | 7931 344.6 18 |                  | 20 6 37.4 677.36 680.97 -3.61 1.00 2   |
| EGD  | 7945 344.6 18 |                  | 20 6 38.4 678.35 681.72 -3.37 1.00 2   |
| ODD1 | 7952 343.8 18 |                  | 20 6 45.6 685.50 682.24 3.26 1.00 2    |
|      |               | q to end listing |                                        |
|      |               |                  | 20 6 46.3 686.26 685.15 1.11 1.00 2    |
| BLS5 | 8006 343.7    | 0 IAmb           | 20 6 48.0 688.0                        |
| KBS  | LZ dist:      | 5966.0 amp:      | 1454.7 T: 18.0 Ms = 5.1                |
| BLS5 |               |                  | 94.2  T: 0.9  mb = 5.9                 |
|      | SZ dist:      | 7811.0 amp:      |                                        |
|      |               | D 45.737 154.914 |                                        |
| OLD: |               | D 45.736 154.919 | 1.0 TES 15 2.2 5.131ES 0.101ES 5.6BPDE |
| 010. | 0 0 1000 20.2 | 2 10.,00 101.010 | 1.0 100 10 2.2 0.00100                 |

The explanation is the same as for the local event above. However the magnitudes calculated are now Ms and mb and the distances are much larger. The model used for location is the global IASP91 model.

### 7 Pick phases

#### 7.1 Delete all old phases

Before picking phases, for the purpose of this tutorial, all the phases for the event should be deleted. Select the local event. The phases can be deleted with the editor or with an EEV command. The EEV command is 'dels', see example below, where all phases have been deleted.

```
1996 6 Reading events from base TEST_ 3
# 1 3 Jun 1996 19:55 35 D 47.760 153.227 0.0 N 1.1 5.6WHRV 12 ?
# 2 25 Jun 1996 3:37 31 L 61.690 3.261 15.0 2.0 3.3LTES 31 ? dels
Give line to delete or keep, terminate with 0
1: Lines with P-phase Not delete
2: Lines with S-phase Not delete
3: Lines with SPEC-phase Not delete
```

```
4: Lines with IAML-phase
                           Not delete
 5: Lines with IASP-AMP phase Not delete
 6: Lines with any phase
                             Not delete
6
Give line to delete or keep, terminate with 0
 1: Lines with P-phase Not delete
 2: Lines with S-phase
                             Not delete
 3: Lines with SPEC-phase
                             Not delete
 4: Lines with IAML-phase Not delete
 5: Lines with IASP-AMP phase Not delete
 6: Lines with any phase
                             Delete
0
1996 625 337 31.0 L 61.690 3.261 15.0 TES 31 2.0 3.3LTES 3.0CTES 3.2LNAO
Give operator code, max 4 characters
ήh
Number of events in input file
                                        1
Number of deleted lines
                                68
Output file name is dels.out
    2 25 Jun 1996 3:37 31 L 61.690
                                       3.261 15.0
                                                    2.0 3.3LTES
                                                                  31 ?
#
```

All phase lines have now been deleted, see content of S-file below

```
3.261 15.0 TES 31 2.0 3.3LTES 3.0CTES 3.2LNA01
89.8 65.2 -0.6139E+03 0.8616E+03 0.3554E+00E
1996 625 337 31.0 L 61.690
 GAP=153
               21.23
                        35.9
 1996 625 337 31.9 L
                                                          3.1WBER
                                                BER
                                                                                     1
 1996-06-25-0337-20S.NNSN
                            039
                                                                                     6
     327.2
                          -11.2
                                     0
                62.0
                                                                                     3
ACTION:DPH 14-02-12 16:57 OP:jh STATUS:
                                                            ID:19960625033731
                                                                                    т
 STAT SP IPHASW D HRMM SECON CODA AMPLIT PERI AZIMU VELO AIN AR TRES W DIS CAZ7
```

The 'ACTION' line now indicate DPH, delete phases, by operator (OP:jh).

#### 7.2 Pick new phases

In order to make it simple, plot only the Z-traces for 4 stations (figure below). In order to pick the P-phase, move the cursor to P and press '1' and the phase appear on the plot. The phase is indicated with IP, where the 'I' indicates impulsive. Similarly pick S by moving the cursor to the S and press '8' and the S-reading appear. Normally, S-phases should be read on the horizontal components, if available. Here it is done on the Z-components for the simplicity of learning how to do it. For picking other phases, see later.

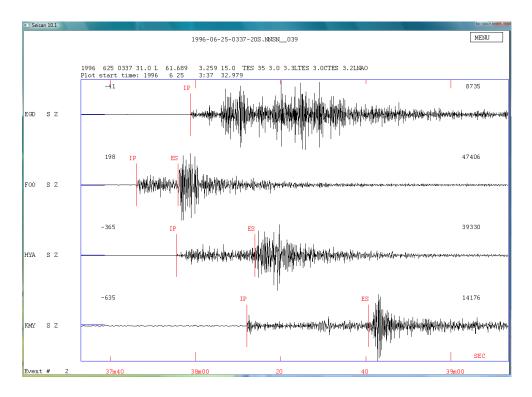

From the plot, phases have now been read for P and S for 3 stations and for P only for one station (EGD). Quit plot with 'q' and the S-file now has the readings. List the S-file with 't':

# 2 25 Jun 1996 3:37 31 L 61.690 3.261 15.0 2.0 3.3LTES 31 ? t

File name: C:\Seismo\\REA\TEST\_\1996\06\25-0337-31L.S199606

1996 625 337 31.0 L 61.690 3.261 15.0 TES 31 2.0 3.3LTES 3.0CTES 3.2LNA01 GAP=153 21.23 89.8 65.2 -0.6139E+03 0.8616E+03 0.3554E+00E 35.9 1996 625 337 31.9 L 3.1WBER BER 1 1996-06-25-0337-20s.NNSN 039 6 327.2 62.0 -11.2 0 3 ACTION:DPH 14-02-12 16:57 OP:jh STATUS: ID:19960625033731 Т STAT SP IPHASW D HRMM SECON CODA AMPLIT PERI AZIMU VELO AIN AR TRES W DIS CAZ7 EGD SZ IP 337 58.55 HYA SZ IP 337 55.38 338 14.40 HYA SZ ES FOO SZ IP 337 46.03 FOO SZ ES 337 56.09 KMY SZ IP 338 12.02 KMY SZ ES 338 41.42

#### 7.3 Locate event

The event can now be located with command 'l'

| # 2            | 25 Jun 199            | 6 03:37 31 L | 61.689              | 3.259 15.0      | N 3.0 3.3L             | TES 35 ? 1                     |
|----------------|-----------------------|--------------|---------------------|-----------------|------------------------|--------------------------------|
| date<br>96 625 | hrmn sec<br>337 31.48 |              | long dep<br>23.0E 4 | th nom<br>.9 73 | rms damp<br>0.31 0.000 | erln erlt erdp<br>12.0 9.0 6.7 |
| stn            | dist azm              | u ain w phas | calcphs             | hrmn tsec       | t-obs t-ca             | l res wt di                    |
| FOO            | 88 89.0               | 93.2 O P     | PG                  | 337 46.0        | 14.55 14.2             | 5 0.31 1.00 11                 |
| FOO            | 88 89.0               | 93.2 0 S     | SG                  | 337 56.1        | 24.61 24.7             | 9 -0.18 1.00 23                |
| HYA            | 157 106.4             | 50.4 O P     | PN4                 | 337 55.4        | 23.90 24.4             | 8 -0.58 1.00 10                |
| HYA            | 157 106.4             | 50.4 0 S     | SN4                 | 338 14.4        | 42.92 42.5             | 9 0.33 1.00 23                 |
| EGD            | 178 145.1             | 50.4 0 P     | PN4                 | 337 58.6        | 27.07 27.0             | 5 0.02 1.00 4                  |
| KMY            | 285 158.0             | 50.4 0 P     | PN4                 | 338 12.0        | 40.54 40.2             | 9 0.26 1.00 8                  |
| KMY            | 285 158.0             | 50.4 0 S     | SN4                 | 338 41.4        | 69.94 70.1             | 0 -0.16 1.00 22                |
|                |                       |              |                     |                 |                        |                                |
| HYA :          | SZ gdist:             | 125.3        | mom:                | 14.4 1          | mw = 3.5               |                                |
| 1996           | 625 0337 3            | 1.5 L 61.594 | 3.383               | 4.9 TES 4       | 0.3 3.5WTES            | 3.2LNAO                        |
| OLD:           | 625 0337 3            | 1.0 L 61.689 | 3.259 1             | 5.0 TES 35      | 3.0 3.3LTES            | 3.0CTES 3.2LNAO                |

Notice that the location has changed about 11 km due to using fewer stations. The magnitudes 3.3LTES 3.0CTES from agency TES (the default set up with the test data) have also disappeared since no amplitude or coda lengths were read, see later. The magnitude 3.2LNAO is still there. This is a magnitude from a different agency (NAO) and since it is written in 3. magnitude position, it will not be deleted. This is a way for SEISAN to keep a magnitude from other agencies for comparison.

### 7.4 Picking phases with more accuracy

Picking phases with using multi-trace screen is often not very accurate since it is difficult to zoom on several traces at the same time. So phases are mostly picked in single trace mode or three-component mode (see 5.5), where it is also easy to pick S on horizontal components. The other option is to use scrolling with the arrow keys to continue to use multi trace mode, see 5.3. In all cases, it might also be an advantage to amplify the amplitude with the vertical arrows, see 5.2.

### 7.4.1 Single trace mode

From the multi-trace mode, press 'Togl' (or 't') on the menu and a single trace window comes up.

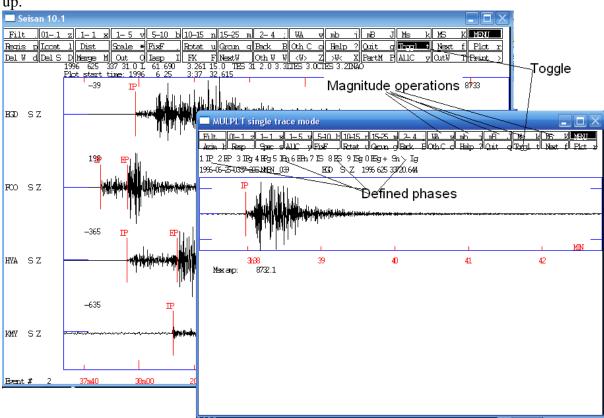

This window has different options in the menu as compared to the multi-trace window and is meant to be used for operations taking place with a single trace. The phases defined on the keyboard are shown (all also defined in multi-trace mode). Some magnitude operations are also indicated, see 8. To go back to multi-travel mode, press Togl again.

### 7.4.2 Zoom in single-trace mode

Zoom can be done in 2 ways. The first method is to zoom on the top trace and zoomed signal are shown on the bottom trace. The zoom clicks are done *inside* the top plot:

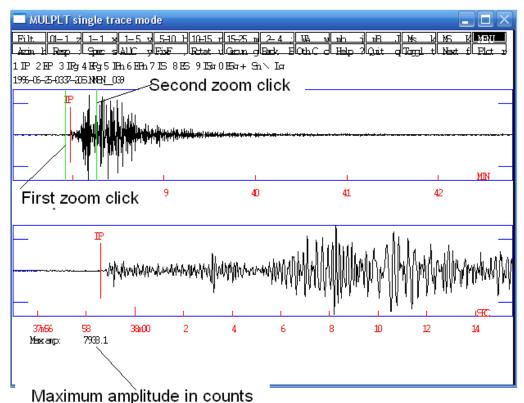

To un-zoom or re-plot the top trace again, pres 'Plot' or 'r' on keyboard.

The second method is to zoom on the top trace only. The first zoom click is inside frame with the plot and the second is *outside*:

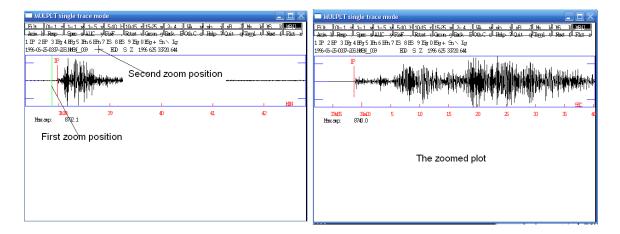

Phases can be read on all plots in single-trace mode, however if a lower plot is shown, readings can only be done there. On the top trace several zooms can be done until the desired resolution is obtained.

### 7.4.3 Deleting and re-picking phases

A phase can be re-picked without deleting the old pick, the old phase will automatically be deleted when the same phase is re-picked on the same channel, see P-phase below. A phase can also be deleted by putting the cursor near the phase and pressing 'd' on keyboard as illustrated with the S-phase below.

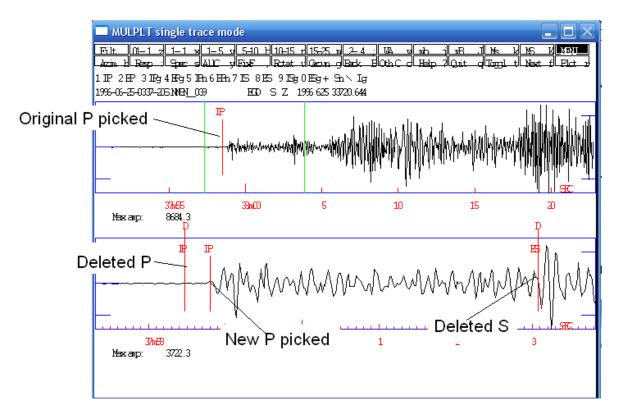

## 7.5 Locating an event with one station, three component method

It is sometimes useful to get a location with only one station. This requires good three component data where the P-waves of the 3 components correlate well. Plot the 3 SP components of the station SUE for event 2:

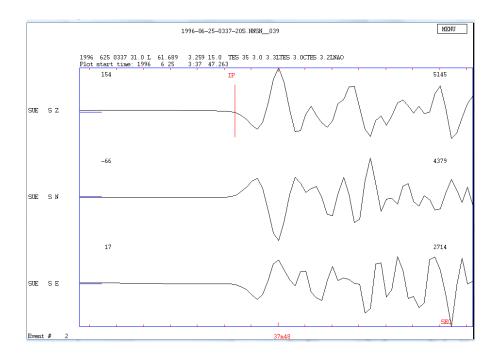

You can see that the P-phases on the 3 components look similar. The NS amplitude is positive and the EW amplitude negative, of similar amplitude as the NS so the direction to the event from the station is either between 90 and 180 degrees or 270 and 360 degrees:

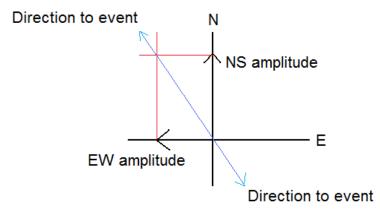

From the polarity of the Z it is seen that the direction to the event is NW. With the direction to the event and the P and S-time, the location can be calculated, however the depth will be fixed. The azimuth from the station to the event (normally called back-azimuth but here we will use azimuth for simplicity) can be determined in single trace mode by correlating the 3 traces.

- Select the local event.
- Plot station SUE in single trace mode.
- Zoom on top trace to see the P clearly.
- Press Azim and then select a small window around the P.
- A plot will appear and it shows the 3 components and the results of the correlation.
- If acceptable (correlation must be positive and as large as possible), press 'e' on top trace and the value are save as an E-phase.

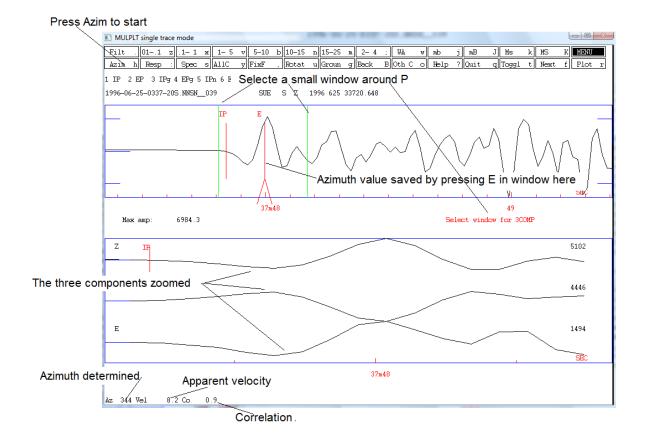

Traces are not always so nice, so the procedure might have to be repeated a few times to get a good result. Many times the signal must also be filtered to get good results and a shorter window used. Press the filter before Azim in that case. The S-file now has the added line:

SUE SZ E 337 48.00 343.7 8.2

where the result has been stored. Locate the event:

|                   | hrmn<br>337   | sec<br>31_21   |                            | long dept<br>17.3E 15. |                       | тыs<br>1.95 0           |                         |                         |            |     |
|-------------------|---------------|----------------|----------------------------|------------------------|-----------------------|-------------------------|-------------------------|-------------------------|------------|-----|
| stn<br>F00        | dist<br>94    | azm<br>96.1    | ain w phas<br>92.8 0 P     | calcphs<br>PG          | hrmn tsec<br>337 46.1 | t-obs<br>14.91          | t-cal<br>14.87          | res<br>0.04             | wt<br>1.00 | _   |
| FOO<br>SUE<br>SUE | 106           | 131.6          | 92.80S<br>92.30P<br>92.30S | SG<br>PG<br>SG         | 337 47.8              | 24.80<br>16.63<br>27.74 | 25.88<br>16.79<br>29 21 | -1.08<br>-0.16<br>-1.47 | 1.00       | 223 |
| SUE<br>SUE        | 106           | 131.6<br>131.6 | 72.3 0 0<br>AZ             | 00                     |                       | 16.8<br>343.7           |                         | 30.79                   |            | 1   |
|                   |               |                |                            |                        | /                     |                         |                         | <u> </u>                |            |     |
|                   | Azimuth phase |                |                            | Azin                   | uth obse              | rvatio                  | n                       | Residual                |            |     |

and it is seen the 'error' in the azimuth is 30 degrees, a bit large. The event can now be located with only SUE (removing all other phases in S-file) and we get

| date hrm  | n sec   | lat        | long dep | th no m   | rms   | damp er | ln erlt | erdp    |
|-----------|---------|------------|----------|-----------|-------|---------|---------|---------|
| 96 625 33 | 7 32.84 | 6152.25N 4 | 15.4E 15 | .0 32     | 0.00  | 0.000 5 | .4 3.7  | 0.0     |
| stn dis   | azm     | ain w phas | calcphs  | hrmn tsec | t-obs | t-cal   | res     | wt di   |
| SUE 9     | 5 163.3 | 92.8 O P   | PG       | 337 47.8  | 15.00 | 15.01   | -0.00   | 1.00 25 |
| SUE 9     | 5 163.3 | 92.8 0 S   | SG       | 337 58.9  | 26.11 | 26.11   | 0.00    | 1.00 25 |

95 163.3 AZ 0 SUE 343.7 343.7 -0.01 0.20 50 0 // 95 163.3 337 48.0 SUE 15.2 0 AML SUE 95 163.3 337 59.3 26.5 SUE SZ hdist: 95.8 coda: 150.0 2.8 mc = SUE SZ hdist: 95.8 amp: 1243.7 T: 0.5 ml = 3.3 1996 625 0337 32.8 L 61.871 4.257 15.0 TES 1 0.0 3.3LTES 2.8CTES 3.2LNAO OLD: 625 0337 31.2 L 61.699 3.289 15.0 TES 31 1.9 3.3LTES 3.0CTES 3.2LNAO

And it is seen that the location has changed substantially. The exact change in km is given in output file print.out. There are many sources of error in determining the azimuth: bad s/n, wrong sensor orientation and different gain of the 3 components.

## 8 Magnitude

Magnitudes are usually calculated using maximum amplitudes on the Z-channels although amplitude for Ml, by definition should be read on the horizontal components. However the practice is mostly to read on vertical channels for Ml. Magnitudes can also be calculated from the coda length if no response function is available or the spectrum of the P and S waves. For all amplitude bases magnitudes, the amplitudes are read on a trace which has been corrected for the instrument response and then simulating a classical instrument. Response functions for the channels used must therefore be present, usually in the CAL directory. For the two test events, the following response files are available:

```
TRO_S_Z.1993-08-06-1200
KONO_BV_Z.1991-06-24-1800
KONO_L_Z.1991-06-24-1800
HYA_S_Z.1991-06-24-1800
```

The first 5 characters is the station, the following 4 the component and then follow the data from which the response is valid.

#### 8.1 Local magnitude MI and coda magnitude Mc

The local magnitude is picked on a trace simulating the Wood-Anderson seismograph. Select station HYA in single trace mode. Pressing WA in menu and then selecting a window and the corrected trace (amplitudes in nm ground motion) will come up:

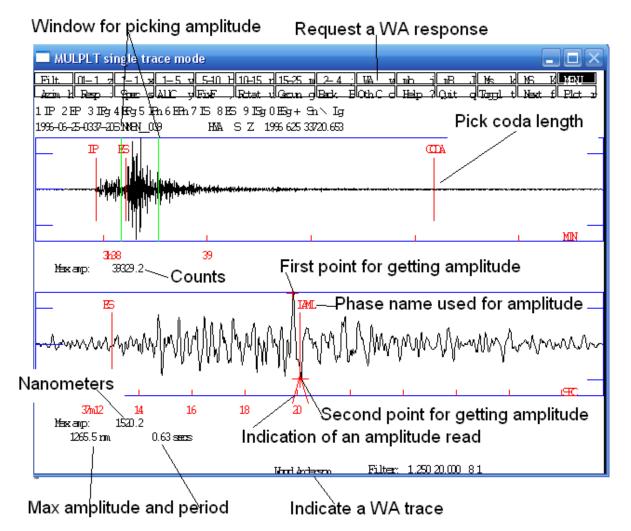

The amplitude is then picked manually by moving the cursor to one extreme, press 'a' on keyboard, move to the opposite extreme, press 'a' on keyboard. The amplitude and period is then printed on the bottom of the plot and the phase IAML is indicated on the plot. The phase has an indication on the bottom (a hat) indicating that this phase has an amplitude associated.

The max amplitude can also be measured automatically by only pressing 'A' with the cursor anywhere on the plot. If using automatic picking, check carefully that the automatic determination seems reasonable (automatic pick will be plotted).

The coda length is picked by pressing 'c' on keyboard at the location where the event trace disappears into the noise. A coda label will appear on the plot when 'c' is pressed. Coda magnitude should only be used if there is no calibration available. The content of the S-file is now:

| Coda | length | from | P-time | to | end | of | event |  |
|------|--------|------|--------|----|-----|----|-------|--|
|      |        | _    |        |    |     |    |       |  |

| STAT | SP | IPHASW | D | HRMM | SECON | CODA | AMPLIT F | ÆRI  | AZIMU | VELO | AIN | AR | TRES | Ŵ | DIS | CAZ7 |
|------|----|--------|---|------|-------|------|----------|------|-------|------|-----|----|------|---|-----|------|
| F00  | SZ | IP     |   | 337  | 46.14 |      |          |      |       |      |     |    |      |   |     |      |
| F00  | SZ | EP     |   | 337  | 55.84 |      |          |      |       |      |     |    |      |   |     |      |
| KMY  | SZ |        |   | 338  | 12.27 |      |          |      |       |      |     |    |      |   |     |      |
| KMY  | SZ | EP     |   | 338  | 41.58 |      |          |      |       |      |     |    |      |   |     |      |
| EGD  | SZ | IP     |   | 337  | 58.80 | /    |          |      |       |      |     |    |      |   |     |      |
| HYA  | SZ |        |   | 337  | 55.54 | 195  |          |      |       |      |     |    |      |   |     |      |
| HYA  | SZ | ES     |   | 338  | 12.98 |      |          |      |       |      |     |    |      |   |     |      |
| HYA  | SZ | IAML   |   | 338  | 19.84 |      | 1289.0 0 | 0.60 |       |      |     |    |      |   |     |      |
|      |    |        |   |      |       |      |          |      |       |      |     |    |      |   |     |      |
|      | ~  | -      |   |      |       |      | /        |      | <     |      |     |    |      |   |     |      |

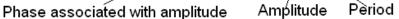

#### and locating (using 'l') gives the following result:

| # 2 25 Jun 1996  | 5 3:37 31 L 61.690 3   | 3.261 15.0 2.0 3.3LTES 31 ? 1         |
|------------------|------------------------|---------------------------------------|
| date hrmn sec    | lat long depth         | h nom rms damp erln erlt erdp         |
| 96 625 337 31.98 | 6141.79N 3 23.1E 19.2  | 2 5 3 0.03 0.000 10.0 9.0 4.9         |
| stn dist azm     | ain w phas calcphs h   | hrmn tsec t-obs t-cal res wt di       |
| FOO 89 96.4      | 97.1 0 P PG            | 337 46.1 14.16 14.16 0.00 1.00 27     |
| FOO 89 96.4      | 0 P                    | 337 55.8 23.9                         |
| HYA 161 110.3    | 55.1 O P PN4           | 337 55.5 23.56 23.56 0.00 1.00 27     |
| HYA 161 110.3    | 55.1 0 S SN4           | 338 13.0 41.00 41.00 0.00 1.00 26     |
| HYA 161 110.3    | 0 IAML                 | 338 19.8 47.9                         |
| EGD 187 147.1    | 55.1 O P PN4           | 337 58.8 26.82 26.88 -0.05 1.00 7     |
| KMY 295 158.9    | 0 P                    | 338 41.6 69.6                         |
| КМҮ 295 158.9    | 55.1 O P PN4           | 338 12.3 40.29 40.25 0.04 1.00 13     |
|                  |                        |                                       |
| HYA SZ hdist:    | 162.1 coda:            | 195.0 mc = 3.1                        |
| HYA SZ hdist:    | 162.1 amp:             | 1289.0 T: 0.6 ml = 3.6                |
| 1996 625 0337 32 | 2.0 L 61.697 3.385 19. |                                       |
| OLD: 625 337 31  | L.O L 61.690 3.261 15. | .0 TES 31 2.0 3.3LTES 3.0CTES 3.2LNAO |

MI and Mc are now calculated, for explanation of output, see section 6.1. If magnitudes are calculated for more than one station, the event magnitudes are the averages.

#### 8.2 Spectral magnitude Mw for a local event

The spectral magnitude determined the spectral level of the S or P-wave spectrum, calculates the seismic moment from which the moment magnitude Mw is calculated. Select the local event and plot station HYA S Z in single trace mode. We will now make the displacement spectrum of the S-wave:

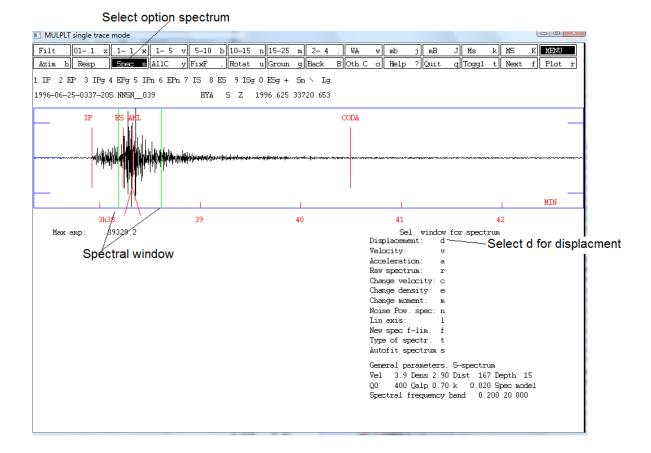

23

After pressing 'd', the following window comes up from where the spectral parameters can read manually:

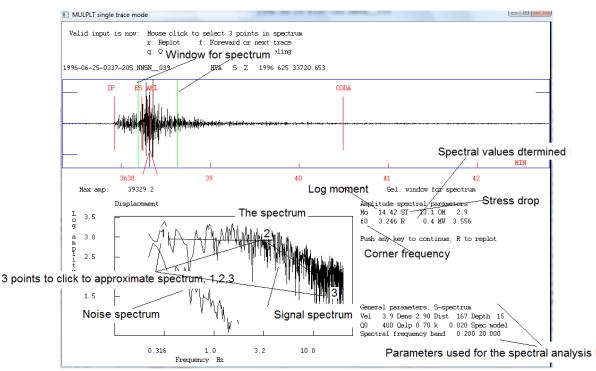

After pressing the 3 points for the spectrum, press 'f' and the spectral values determined are displayed. They are also now saved in the S-file as SPEC lines:

1996 625 0337 31.0 L 61.689 3.259 15.0 TES 35 3.0 3.3LTES 3.0CTES 3.2LNA01 SPEC HYA S Z MO 14.4 ST 13.1 OM 2.94 f0 3.25 R0.4446 AL 1.70 WI 25.7 MW 3.6 3 SPEC HYA S Z T 33811 K 0.020 GD 167 VS 3.90 DE 2.90 Q0400.0 QA 0.70 VS 3.90 3

Spectral parameters used for the analysis are mostly found in file MULPLT.DEF in DAT.

The spectrum can also be fitted automatically by giving option Autofit spectrum ('s') instead of 'd' just before the spectrum comes up. This will often be more reliable than the manual fit but must be checked, particularly for correctness of the automatically selected frequency band used.

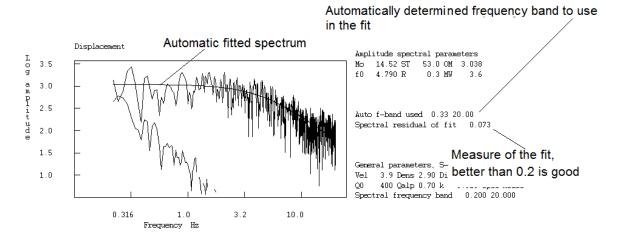

#### 8.3 Pick amplitude for surface wave magnitude Ms

The amplitude for Ms magnitude is picked on a trace simulating the World Wide Standard long period seismograph. Ms is used for distant events and read in the surface wave train. The distance must be at least 20 degrees. Select station KONO in single trace mode for the first event. Pressing Ms in the menu and then selecting a window and the corrected trace (amplitudes in nm ground motion) will come up:

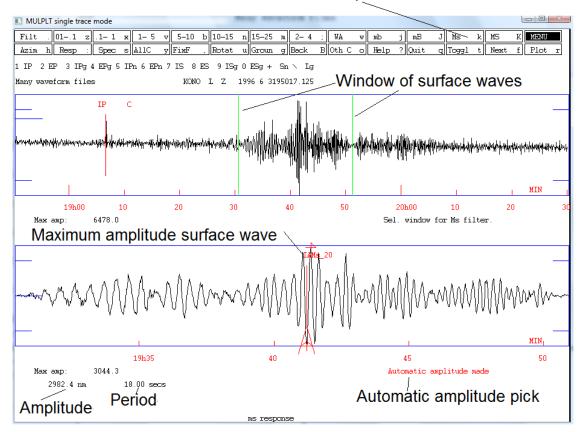

Select response for Ms

The period is supposed to be in the range 18-22 s, if not select another part of the surface wave train. The amplitude might not be the largest in the surface wave train, but usually it is.

#### 8.4 Pick amplitude for body wave magnitude mb

The amplitude for mb magnitude is picked on a trace simulating the World Wide Standard short period seismograph. mb is used for distant events more than 20 degrees away and read on the P-wave. Both broadband and short-period records can be used. Select station HYA in single trace mode for the first event. Pressing mb in the menu and then selecting a window and the corrected trace (amplitudes in nm ground motion) will come up:

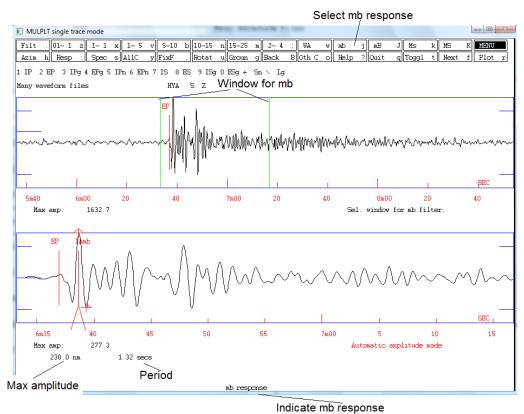

#### .

#### 8.5 Amplitude for mB and MS

Both are used with distant events. The mB amplitude is picked in the P-wave train and the MS amplitude in the surface wave train. For MS, the maximum is always used irrespective of the period. The two amplitudes are picked with similar steps as amplitudes for Ml, mb and Ms. mB and MS are not so standard as mb and Ms but are considered more reliable since they do not depend on the use of old WWSSN filters.

### 8.6 What happens if no response file

Plot FOO S Z in single trace mode and try to make a reading for Ml. The following response comes up:

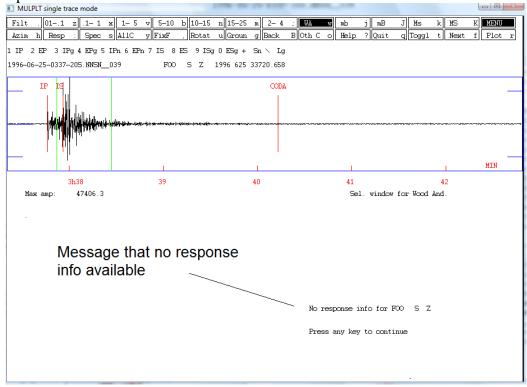

So if the response file is not available, it is simply not possible to get an amplitude corrected reading (only in SEISAN version 10.1 and higher). This is also the case for any other amplitude used for magnitudes.

### 9 Putting in new waveform data

This section will show you how to put in your own data into SEISAN. It will be illustrated with the data already there and we will pretend it is new.

- Go to WOR directory: wo
- Make a directory under WOR called e.g. new: mkdir new
- Move the events to new: move C:\seismo\wav\1996\* new
- Go to new directory: cd new

We are now pretending that one or several new events are present in directory named 'new' and they should now be processed in SEISAN. The first thing needed for this is to create S-files corresponding to the waveform files so that phase readings etc. can be stored. When working with new events there are 2 choices for how to organize them in a SEISAN database: if many events, it is best to store the S-files in a regular database as already illustrated with the TEST database. If few events or events scattered over several years, it is simpler to use a so-

called "local" database meaning all S-files are in a single directory. Both cases will be illustrated.

#### 9.1 Putting data in a local database, one event at a time

In the 'new' directory make a list of the 'new' waveform files with dirf. dirf make a file, filenr.lis, with the list of files also listed on the screen:

002

```
C:\seismo\WAV\new>dirf 1996*
# 1 1996-06-03-1917-52S.TEST
```

# 2 1996-06-03-2002-18S.TEST\_012 # 3 1996-06-25-0337-20S.NNSN 039

Now plot the first event with MULPLT, see 5.7 how to do that. The idea is to inspect each event to see if it is an event (in this case we know it is), decide which kind of event (local, regional or distant) and create an entry into the database (an S-file) corresponding to each event (waveform file). Since it is a local database, there is no need for a REA structure, all S-files will end up in the working directory, here 'new'.

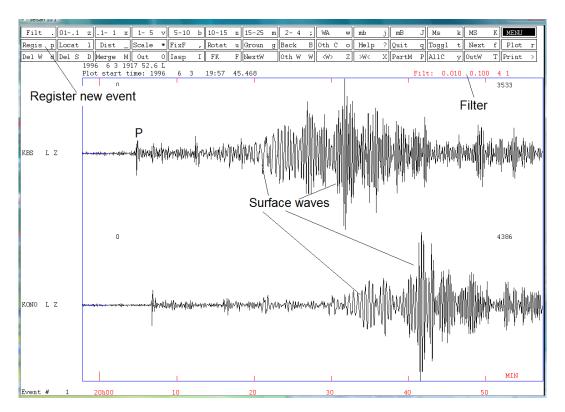

The event has been filtered and zoomed (see 5.1) to better see the signals. Notice that you can tell from the low frequency surface waves and the long duration of the signal that this is a distant event. Now register the event by pressing 'Regis' (or 'p' key) and control goes back to the text window where three prompts are made (for type of event, database to store it in, and operator initials):

| The S-file | name to create in local directory                                                                                              | Event type given                                                      |
|------------|----------------------------------------------------------------------------------------------------|-----------------------------------------------------------------------|
| Confirm —  | GO AHEAD (Y/N)<br>y<br>copy 1996-06-03-1917-52S.TEST_002 C:\Seismo\`<br>1 file(s) copied.<br>File transferred to WAU ********* | Operator given<br>return for default base<br>Data base given, is ',,' |

Next event will be plotted automatically

An S-file has now been created in the local directory and the corresponding waveform file has been copied to WAV. The idea behind the copy is that if the user is inspecting a series of waveform files of which many might be false triggers, only the 'real' events are going to the WAV database and at the end all waveform files in the local directory can be deleted.

At the end of the registration process, the next event is plotted automatically. Register that one also as a distant event. The last waveform file is the local event, so register that as local (L or l) when prompted for event type. MULPLT then stops. A total of 3 waveform files events have been registered as events.

## 9.2 How to work with the newly registered events in a local database

There are now 3 S-files and the original waveform files in the 'new' directory:

| Directory                                            | of C:\seismo\WOR\new                                                                                            |
|------------------------------------------------------|----------------------------------------------------------------------------------------------------|
| 21.02.2014<br>21.02.2014<br>21.02.2014<br>21.02.2014 | 18:54 <dir> .<br/>18:54 <dir> .<br/>18:36 410 03-1917-52D.S199606<br/>18:54 410 03-2002-18D.S199606</dir></dir> |
| 18.02.2014<br>18.02.2014                             | 18:29 51 168 1996-06-03-1917-52S.TEST_002<br>18:29 356 128 1996-06-03-2002-18S.TEST_012                         |
| 18.02.2014                                           | 18:29 2 228 488 1996-06-25-0337-20S.NNSN_039                                                                    |
| 21.02.2014                                           | 18:54 410 25-0337-20L.S199606                                                                                   |
| 21.02.2014                                           | 16:14 239 filenr.lis                                                                                            |
| 21.02.2014                                           | 18:54 328 mulplt.out                                                                                            |
|                                                      | 8 File(s) 2 637 581 bytes                                                                                       |
|                                                      | 2 Dir(s) 175 247 822 848 bytes free                                                                             |

In order to access these events, simply with 'eev':

```
C:\seismo\WOR\new>eev
Local directory
Reading events from base ,, 3
# 1 3 Jun 1996 19:17 52 D
```

Since there is no database directory structure, EEV will work with all events (S-files) in the local directory so there is no need to give year and month. The waveform files can then be deleted from 'new' since they are now also in WAV.

2

### 9.2.1 Content of a newly registered S-file

The content of the file can be seen by either editing it ('e') or typing the file ('t'):

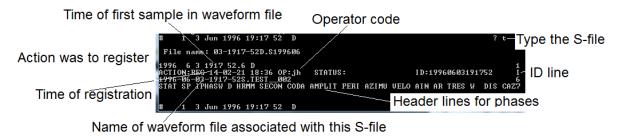

The S-file is now ready for reading phases.

#### 9.2.2 Merging events

We now have new S-files in the local database but there are only 2 different events. This is because the first teleseismic event has two waveform files and each has been registered as a new event while it should only be one event (S-file). In EEV the events can be merged together. Position the cursor at the events you want to move another event into:

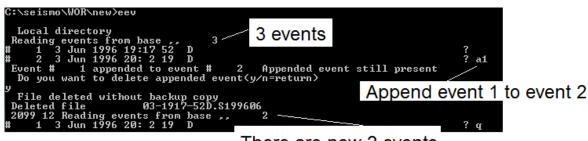

There are now 2 events

### 9.3 Putting new data into a named SEISAN database

#### 9.3.1 Making the database structure

The difference with the local database is that the S-files are in a hierarchical structure of directories, which is better than the local database for organising a large number of events. The TEST database is such a database. The first step is to create the structure. This is done with program MAKEREA. Note that databases in SEISAN are limited to 5 characters. Assuming the new database will be called NEWBA, here is a run of MAKEREA:

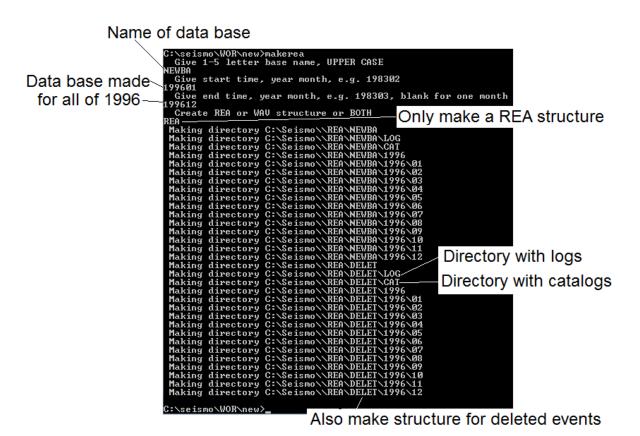

The structure for putting S-files of the year 1996 is now in place. A similar structure can be made for waveform files. This is used if very many events are used so to avoid having a lot of files in WAV, the waveform files would then be in a WAV structure.

#### 9.3.2 Putting in events in a named SEISAN database

The procedure is just like putting in events in a local database, (see 9.1), the only difference is that instead of using database name ',,', the named database name (NEWBA) is used.

#### 9.3.3 Registering many events with one command

In many cases you will get many waveform files which are already known to be events, there is no need to inspect each individually. All the S-files corresponding to the waveform files can then be made in one go with program AUTOREG. Assuming that the database NEWBA has been created (section 9.3.1) the procedure is, using the test data in C:\seismo\WOR\new:

- Got to 'new' directory
- Make a dirf of 19\* files
- Run the program autoreg

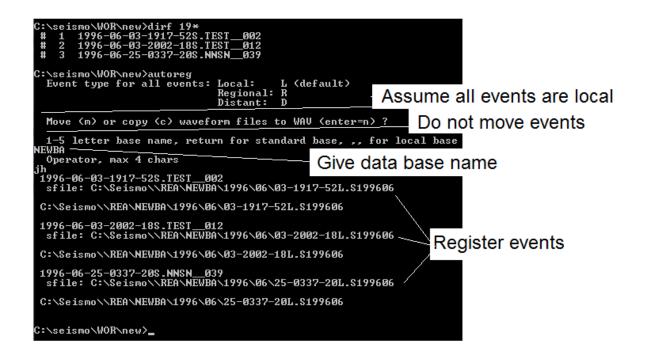

When using AUTOREG, all events must be given the same distance indicator (L, R or D). In our case there were both a local and a distant event, so the events types must be corrected manually using EEV:

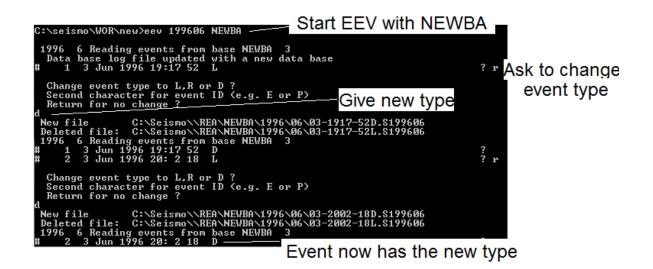

### 10 Taking out and putting in data in a SEISAN data S-file database

A SEISAN database is the S-files, either in a named database or a local database. There are tools for taking one or many events out of the database and putting them in again, either in the same database or another database somewhere else.

### 10.1 Taking out individual events with EEV

It is of course possible to copy directly from the directory where the S-file is. However, EEV can do it more easily. The command 'c' will start the copy process:

| Copy the event to another named data base                                                                                                    |                                                                                 |            |  |  |
|----------------------------------------------------------------------------------------------------|---------------------------------------------------------------------------------|------------|--|--|
| 1996 6 Reading events from base/TES<br># 1 3 Jun 1996 19:55 35 D 47.76<br># 2 25 Jun 1996 03:37 31 L 61.68                                                                             | T_ 2<br>0 153.227 0.0 N 1.1 5.6WHRU 12 ? /<br>9 3.259 15.0 N 3.0 3.3LTES 35 ? c | Copy event |  |  |
| Copy event: Other data base, give 1-5 letter name Copy event to a local data base in working directory<br>Local data base, type if eev.out: return Copy event to a file called eev.out |                                                                                 |            |  |  |

The copy can be repeated so the eev.out file can contain many events. Next time EEV starts up, eev.out is deleted.

### 10.2 Taking out many events with COLLECT

If many S-files in a given time interval are to be extracted, the program COLLECT can be used. If selected events (like all the largest ones) are to be extracted out, the program SELECT can be used. Using COLLECT:

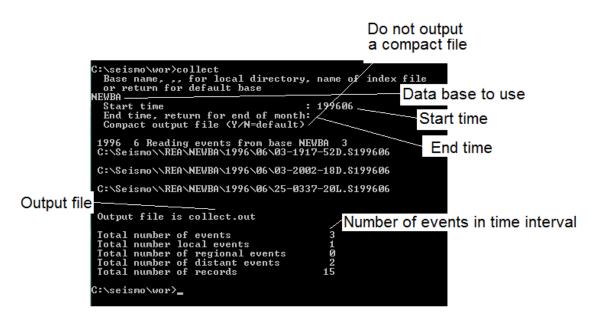

The collect.out file will contain all S-files selected with one blank line between them. A compact file is a file with only the first header line for all events.

## 10.3 Putting data from a multiple S-file into the database with SPLIT

Data collected in a file with many events (S-files), also called a CAT file, can be split up and distributed in the database structure or placed in a local database. The collect.out file from above can be used:

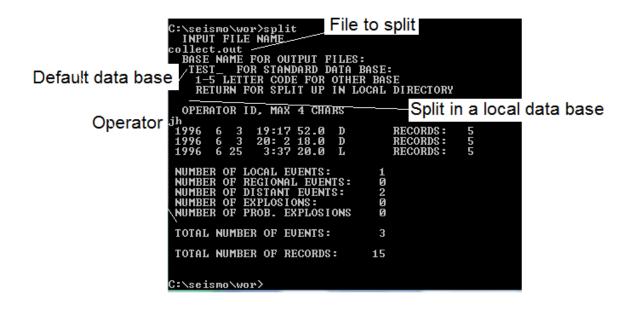

# 11 Parameters the user must modify to work with his/her new data

Local earthquakes

A few parameters must be entered or modified for local use:

- Coordinates for the stations, found in STATION0.HYP in C:\seismo\DAT
- Crustal model, see parameters in STATIONO.HYP
- Magnitude scales for local earthquakes, see parameters in STATIONO.HYP Response files for all channels needed for magnitudes and other types of analysis. The response files are in C:\seismo\CAL.

Distant earthquakes

- Coordinates for the stations, found in STATION0.HYP in C:\seismo\DAT
- Response files for all channels needed for magnitudes and other types of analysis. The response files are in C:\seismo\CAL.

Acknowledgement: Paul Friberg corrected this document.